Cour électronique - Foire aux questions

2020

# Cour électronique

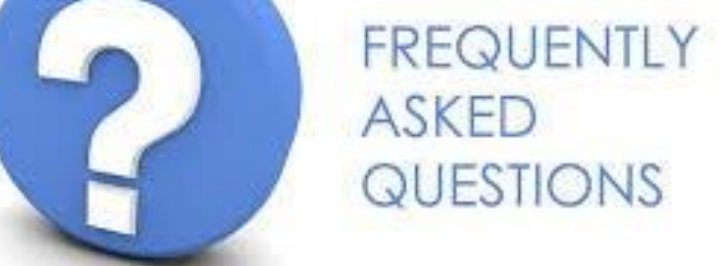

PROJET PILOTE RELATIF À LA COUR ÉLECTRONIQUE - COUR SUPRÊME DE LA NOUVELLE-ÉCOSSE (DIVISION DE LA FAMILLE)

MATTHEWS, NATASHA C

## Table des matières

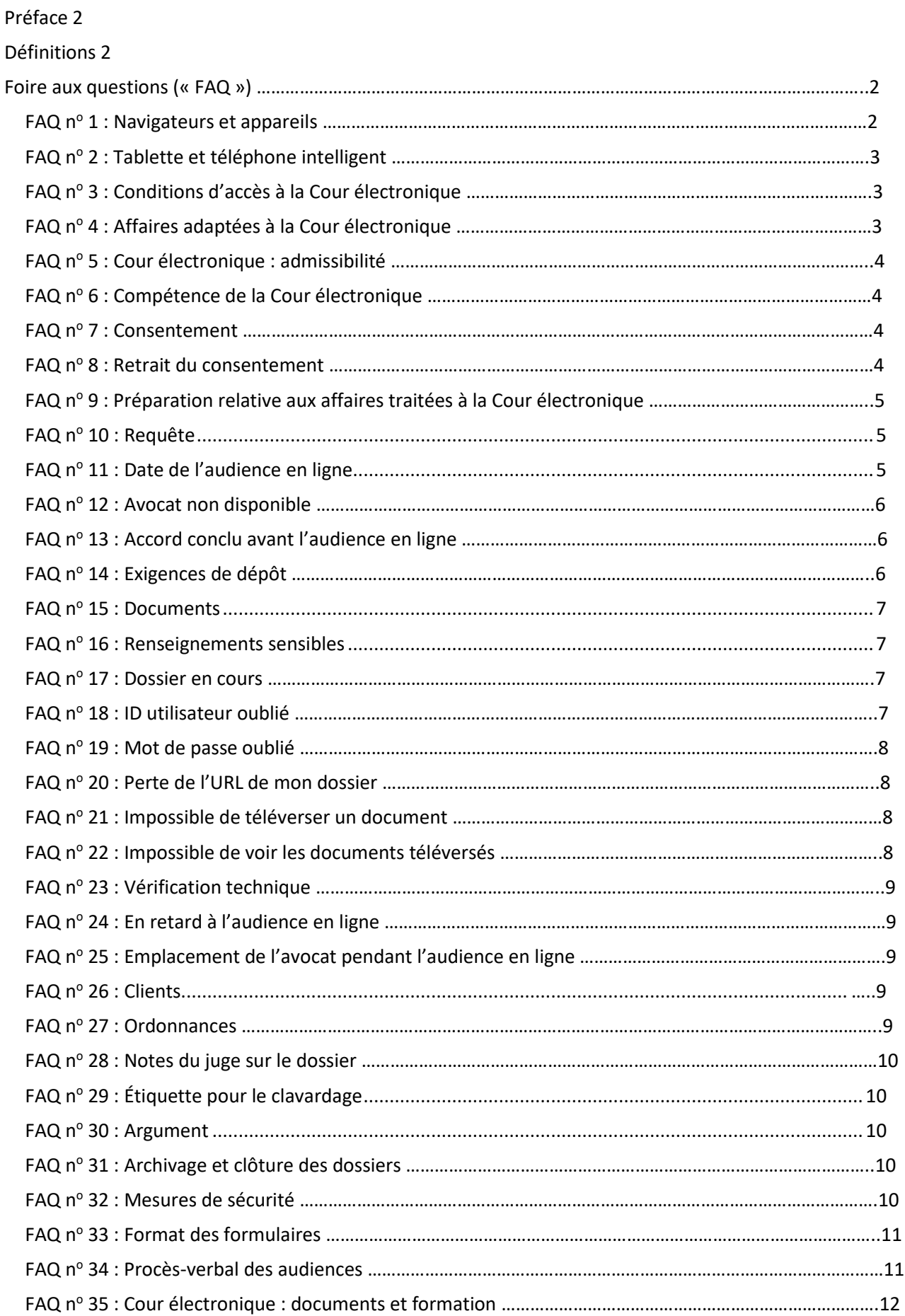

# <span id="page-3-0"></span>Préface

Le présent document est la foire aux questions (FAQ) sur la Cour électronique de la Cour suprême de la Nouvelle-Écosse (Division de la famille).

# <span id="page-3-1"></span>Définition

**Cour électronique** : Plateforme en ligne conçue pour rendre des décisions judiciaires, prendre des décisions, gérer des affaires et mener des rencontres de règlement en ligne. La Cour électronique est un outil de clavardage entre un juge et les avocats représentant les parties à un litige. Il s'agit d'une solution de rechange aux procédures judiciaires nécessitant d'être présent au palais de justice.

# <span id="page-3-2"></span>Foire aux questions (« FAQ »)

## <span id="page-3-3"></span>FAQ nº 1 : Navigateurs et appareils

**Quels systèmes d'exploitation et navigateurs sont compatibles avec la Cour électronique de la Cour suprême de la Nouvelle-Écosse (Division de la famille)?**

Tous les navigateurs modernes peuvent être utilisés, mais Internet Explorer n'est pas recommandé. Voici quelques exemples :

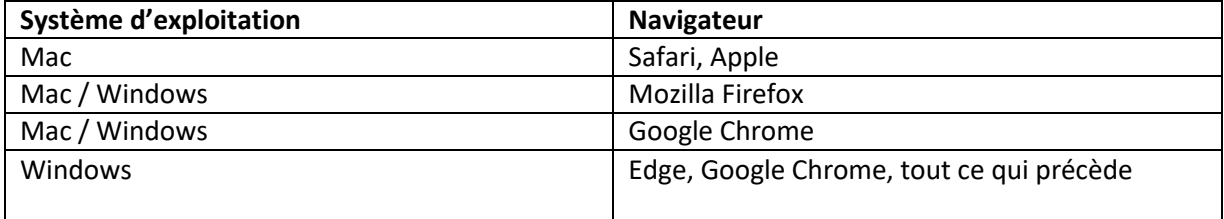

#### **Que faire si mon navigateur ne fonctionne pas?**

Supprimez le contenu de la mémoire cache de votre ordinateur ainsi que les témoins des

navigateurs Internet que vous utilisez. Voici comment procéder : Chrome:

<https://support.google.com/accounts/answer/32050?hl=fr&co=GENIE.Platform%3DDesktop>

Edge : <https://www.bitdefender.fr/consumer/support/answer/11093/>

Internet Explorer :

<https://support.pearson.com/getsupport/s/article/Internet-Explorer-Delete-Cached-Files-and-Cookies>

Safari : <https://vider-mon-cache.fr/apple-mac-os/safari.html>

Firefox : <https://support.mozilla.org/fr/kb/comment-vider-cache-firefox>

Vous devrez peut-être également ajuster les paramètres de votre navigateur pour autoriser les fenêtres contextuelles/nouveaux onglets de la Cour électronique.

# <span id="page-4-0"></span>FAQ nº 2 : Tablettes et téléphones intelligents

#### **Puis-je me servir de ma tablette ou de mon téléphone intelligent pour avoir accès à la Cour électronique?**

Oui, mais vous n'aurez pas accès à toutes les fonctionnalités. Il est donc préférable d'utiliser un ordinateur de bureau qui répond aux exigences relatives au système d'exploitation et au navigateur.

#### Si vous utilisez une tablette, consultez les tableaux ci-dessous :

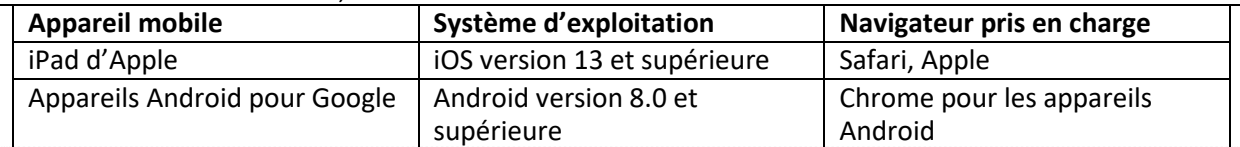

## <span id="page-4-1"></span>FAQ n° 3 : Conditions d'accès à la Cour électronique

### **Quelles sont les conditions d'accès à la Cour électronique?**

Pour qu'une affaire puisse être traitée par la Cour électronique, il faut remplir les trois conditions suivantes :

- 1. Un dossier doit être ouvert au tribunal. Il n'est pas possible de créer un dossier par l'intermédiaire de la Cour électronique.
- 2. Les avocats des parties doivent convenir que le différend peut être traité par la Cour électronique.
- 3. Il faut que la procédure électronique fasse l'objet d'un consentement.

Vous, l'avocat de l'autre partie ainsi que vos clients avez convenu que l'utilisation de la Cour électronique est appropriée et consentez à procéder ainsi.

Une lettre conjointe ou des lettres séparées doivent être alors envoyées à l'administrateur de la Cour électronique, indiquant ce qui suit :

- Consentement des avocats et des parties à utiliser la procédure de la Cour électronique;
- Problème(s) à traiter;
- Motion ou demande;
- Documents devant être déposés selon les avocats. Les avocats doivent indiquer la

# <span id="page-4-2"></span>FAQ n<sup>o</sup> 4 : Affaires adaptées à la Cour électronique

Les avocats doivent envoyer une copie de la lettre à l'administrateur de la Cour électronique par **Comment savoir si l'affaire de mon client peut être traitée par la Cour électronique?** courte a eCourt administrator de la ecouvrier que et dépondez aux questions suivantes :<br>Répondez aux questions suivantes :

- 1. S'agit-il d'une question distincte?
- 2. Les deux parties sont-elles représentées par un avocat?
- 3. La question peut-elle être traitée dans un court affidavit?
- 4. Dois-je contre-interroger l'autre partie?
- 5. Mon client « doit-il » témoigner ou comparaître en personne devant un juge?
- 6. Veut-on limiter les frais juridiques?
- 7. Veut-on éviter les comparutions en personne ainsi que le temps et les trajets nécessaires?
- 8. Est-il préférable que la question soit traitée plus tôt?

Un comité consultatif, composé de magistrats de la Division de la famille de la Cour suprême, de membres du Barreau de la Nouvelle-Écosse ainsi que de membres du personnel du ministère provincial de la Justice, a créé une liste des affaires pouvant être entendues par la Cour électronique, qui peut être consultée à l'adresse suivante :

[https://www.courts.ns.ca/Supreme\\_Court\\_Family/NSSCFD\\_home.htm#eCourt.](https://www.courts.ns.ca/Supreme_Court_Family/NSSCFD_home.htm#Cour électronique)

Cette liste, qui n'est pas exhaustive, donne des exemples des types d'affaires adaptés à la Cour

# <span id="page-5-3"></span>FAQ nº 5 : Cour électronique : admissibilité

#### **Les deux parties doivent-elles être représentées?**

Oui. Pour l'instant, seules les affaires pour lesquelles les parties adverses sont représentées peuvent être entendues par la Cour électronique.

#### **Que se passe-t-il si une seule partie est représentée?**

# <span id="page-5-0"></span>FAQ nº 6 : Compétence de la Cour électronique

**Quelle est la région de compétence de la Cour électronique?** La Cour électronique a compétence dans l'ensemble de la Nouvelle-Écosse.

**Est-ce que les avocats de toutes les régions de la province peuvent faire une demande?** Oui. Tout avocat autorisé à pratiquer le droit en Nouvelle-Écosse et ayant suivi la formation peut

# <span id="page-5-1"></span> $FAQ n^{\circ} 7:$  Consentement

#### **Mon client et moi devons-nous consentir à la procédure?**

Oui. Avant de pouvoir utiliser les services de la Cour électronique, il faut y consentir. Comme pour les rencontres de règlement, si une partie retire son consentement, l'affaire est alors entendue par un tribunal traditionnel.

#### **À quoi mon client consent-il?**

Votre client consent à ce qui suit :

- Participation volontairement au service et à la procédure de règlement des différends;
- Règlement du différend à l'aide de la procédure de la Cour électronique;
- Renonciation à ses droits de témoigner verbalement et de contre-interroger l'autre partie en ce qui concerne les questions traitées dans le cadre de la procédure qui a été convenue;
- Gestion, par la Cour, de la procédure conformément à la *règle de procédure civile* 59A.05;
- Examen, par la Cour, des documents déposés comme preuves par l'intermédiaire du portail de la Cour électronique, et qui font partie du dossier de la Cour;
- Renseignements non signalétiques utilisés pour l'évaluation du projet pilote lié à la Cour électronique;

# <span id="page-5-2"></span>FAQ n° 8 : Retrait du consentement

#### **Si le client retire son consentement, l'avocat en informera-t-il l'administrateur de la Cour électronique par courriel?** Si votre client souhaite retirer son consentement, vous devez en aviser l'autre partie et l'administrateur de la Cour électronique dès que possible. Sachez que le retrait de la procédure peut entraîner une demande d'ordonnance d'adjudication des dépens.

**Dois-je me présenter à l'audience en ligne pour aviser la Cour du retrait de mon client?** Sauf indication contraire de la Cour ou de l'administrateur de la Cour électronique, vous êtes obligé de « comparaître » à l'audience en ligne.

#### **Des dépens seront-ils accordés à l'autre partie si mon client retire son consentement? À SAVOIR :** Le retrait de la procédure peut entraîner une demande d'ordonnance d'adjudication des dépens. Les dépens sont déterminés par le juge tenant l'audience dont votre client s'est retiré.

# <span id="page-6-2"></span>FAQ n<sup>o</sup> 9 : Préparation relative aux affaires traitées à la Cour électronique

#### **Que dois-je faire pour me préparer?**

Vous devez obtenir une copie de chaque document qui a été déposé, y compris pour les documents déposés par l'avocat de la partie adverse.

Vous pouvez télécharger une copie des documents à partir du portail de la Cour électronique puis les envoyer à votre client par courriel.

Au cas où vous n'arrivez pas à ouvrir les documents en question lors de l'audience en ligne, vous

# <span id="page-6-0"></span>FAQ nº 10 : Demande

#### **Comment présenter une demande auprès de la Cour électronique?**

La demande doit être faite auprès de l'administrateur de la Cour électronique. Étant donné que les parties doivent consentir à participer à la procédure, les avocats doivent négocier le consentement entre eux avant de déposer une demande.

#### **Est-il possible d'envoyer une demande ordinaire à la Cour électronique?**

La demande doit être faite auprès de l'administrateur de la Cour électronique. La demande peut être faite directement par l'avocat, en suivant le processus de demande de la Cour électronique, ou après consultation d'un juge lors d'une audience au tribunal. Les deux avocats doivent toujours signer un formulaire, qui doit être remis à l'administrateur de la Cour électronique.

## <span id="page-6-1"></span>FAQ nº 11 : Date de l'audience en ligne

#### **Me consultera-t-on avant de fixer la date de l'audience en ligne?**

Une fois les conditions d'accès à la Cour électronique remplies, l'administrateur consulte le calendrier afin de pouvoir fixer la date et l'heure de l'audience en ligne. Les dates sont fixées dès que possible.

L'administrateur de la Cour électronique contacte l'avocat afin de confirmer la date et l'heure de l'audience. Une fois la date confirmée auprès de l'avocat et du juge, l'administrateur l'inscrit dans CIS2.

#### **Un créneau horaire est-il inscrit au registre des audiences du juge?**

Cela pourrait être possible à l'avenir, mais nous devrons utiliser le processus actuel de consultation du calendrier du juge dans CIS2.

#### **Étant donné que le registre des audiences est très chargé, des créneaux horaires seront-ils offerts après 16h30?**

Au départ, non; mais il se peut que ce soit possible à l'avenir.

#### **Pour combien de temps une audience en ligne sera-t-elle programmée?**

Les audiences en ligne seront d'abord programmées à une heure d'intervalle. Si, au cours de l'heure en question, le juge indique qu'il va prendre 10 ou 15 minutes pour rendre sa décision, ne fermez pas la séance en ligne. Attendez en ligne jusqu'à ce que le juge revienne et rende sa décision, sauf indication contraire. Si le juge reporte sa décision, vous serez averti lorsque la décision aura été mise en ligne. Une fois la décision prise, le juge peut ordonner à l'un des avocats de rédiger l'ordonnance et de la téléverser dans le portail de la Cour électronique.

**Si, pour quelque raison que ce soit, un créneau horaire est disponible plus tôt que prévu, ce créneau me sera-t-il proposé dans le portail de la Cour électronique si je suis disponible? Y a-t-il une liste d'annulation?**

Idéalement, oui. À mesure que nous avançons, cela sera traité au cas par cas.

# FAQ  $n^{\circ}$  12 : Avocat non disponible

#### **Si je ne suis pas disponible, un autre avocat de mon cabinet peut-il me remplacer?**

Comme pour une audience en personne, un autre avocat de votre cabinet peut vous « remplacer » si vous n'êtes pas disponible.

Cette personne doit tout de suite indiquer au juge qu'elle vous remplace.

## <span id="page-7-0"></span>FAQ nº 13 : Accord conclu avant l'audience en ligne

**Que dois-je faire si les parties parviennent à un accord avant l'audience en ligne, mais que celle-ci est déjà programmée?**

Si les parties parviennent à un accord avant l'audience en ligne, vous ou l'avocat de la partie adverse devez en informer l'administrateur de la Cour électronique par écrit dès que possible puis téléverser le formulaire en question dans le portail afin que l'ordonnance puisse être rendue.

Si l'ordonnance n'est pas téléversée à la date de l'audience en ligne, l'avocat doit assister à l'audience en ligne pour la présenter.

Si les parties comparaissent le jour de l'audience en ligne et présentent l'ordonnance, celle-ci est alors rendue à ce moment-là.

# <span id="page-7-1"></span>FAQ nº 14 : Exigences de dépôt

#### **De quoi le juge a-t-il besoin?**

Le juge doit approuver la lettre conjointe contenant les documents suggérés ainsi que la longueur des documents à déposer. Il donne ensuite des directives conformément aux paragraphes (f) à (j) de la *règle de procédure civile* 59A.05 :

#### **59A.05 Règlement judiciaire des différends : Gestion de la procédure**

À chaque comparution, y compris une rencontre en vertu de la règle 59.38, un juge peut, par instruction ou ordonnance :

(…) (f) exiger la divulgation de documents, d'informations financières ou d'autres informations utiles dans un certain délai :

- (i) nommer la partie à laquelle les documents et informations sont divulgués;
- (ii) indiquer si les documents et informations doivent être déposés auprès du tribunal;
- (g) rendre une décision pour une question de preuve ou de procédure qui ne nécessite pas une audience de requête;
- (h) exiger qu'une requête soit présentée dans un certain délai;
	- (i) gérer l'audience, le procès ou le processus de règlement des différends en :
	- (i) limitant l'utilisation de témoignages d'experts;
	- (ii) limitant le nombre de témoins;
	- (iii) limitant le nombre d'affidavits;
	- (iv) limitant le nombre de paragraphes et de pages dans les affidavits;
	- (v) précisant les questions à traiter dans les affidavits;
	- (vi) fixant une limite quant au nombre de pages des observations écrites;

(vii) limitant et en répartissant le temps disponible pour toutes les étapes de l'audience, du procès ou du processus de règlement des différends, y compris le temps accordé pour les preuves fournies verbalement, l'interrogatoire, le contre-interrogatoire et les observations;

(viii) précisant l'ordre dans lequel les questions doivent être examinées ainsi que le temps accordé pour chaque question;

(ix) établissant des priorités quant au temps accordé à chaque question d'un différend; (j) exiger d'une partie qu'elle prépare et dépose, avant une certaine date, les montants relatifs aux aspects suivants, et qu'elle les justifie :

- (i) Pension alimentaire pour enfants, continue et rétroactive
- (ii) Pension alimentaire pour conjoint, continue et rétroactive
- (iii) Partage de biens et des dettes

#### <span id="page-9-4"></span>**Y a-t-il une limite de pages pour les affidavits?**

Un affidavit est limité par défaut à 10 pages, ou selon les directives de la Cour. Les documents exigés pour appuyer les positions de chaque partie peuvent être limités selon la *règle de procédure civile* 59A. Les limites de pages des documents, y compris les affidavits et les pièces, peuvent être imposées.

## <span id="page-9-0"></span> $FAQ n^{\circ} 15$ : Documents

**Dans quel format dois-je téléverser mes documents dans le portail de la Cour électronique?** Il s'agit du format PDF pour les preuves, et ce afin qu'aucune modification ne puisse y être apportée; et du format MS Word pour les ébauches d'ordonnances afin de faciliter leur modification.

**Dois-je faire remettre à l'autre partie les documents téléversés dans le portail de la Cour électronique?** Les documents sont déposés par voie électronique et font partie des preuves contenues dans le dossier physique se trouvant au tribunal. Les documents déposés par voie électronique, à l'aide du portail de la Cour électronique, sont considérés comme avoir été remis à l'autre partie une fois celle-ci informée du dépôt. Les avocats peuvent accéder à tout moment aux documents téléchargés.

#### **Que se passe-t-il si je ne dépose pas les documents à temps?**

Si les documents ne sont pas téléversés dans le délai fixé, l'audience en ligne peut être annulée, et la demande peut suivre la procédure traditionnelle. Si tel est le cas, les avocats et le juge en seront

## <span id="page-9-1"></span> $FAQ n<sup>o</sup> 16$ : Renseignements sensibles

**Y a-t-il des documents qui ne doivent pas être téléversés dans le portail de la Cour électronique?** Sauf instruction contraire de la Cour, ne déposez pas par voie électronique les documents et renseignements suivants :

- Certificats de naissance
- Feuillets T4
- Avis de cotisation
- Numéros de comptes bancaires
- Numéros d'assurance sociale
- Adresse domiciliaire
- Numéros de téléphone, etc.

Ces renseignements peuvent être déposés sur papier sur autorisation du juge de la Cour

## <span id="page-9-2"></span>FAQ nº 17 : Dossier en cours

**Quels documents le tribunal examine-t-il pour l'audience en ligne?**

Le dossier et son contenu sont mis à la disposition du juge, y compris toutes les ordonnances du tribunal. Ce que le juge examine avant l'audience cependant relève de sa décision. En règle générale, le juge prend uniquement connaissance des documents qui ont été déposés dans le portail de la

## <span id="page-9-3"></span>FAQ nº 18 : ID utilisateur oublié

#### **Que dois-je faire si j'oublie mon ID utilisateur?**

Communiquez avec l'administrateur de la Cour électronique, [à eCourtAdministrator@courts.ns.ca.](mailto:eCourtAdministrator@courts.ns.ca) Ayez avec vous le numéro du dossier approuvé pour la Cour électronique. L'administrateur confirmera ensuite votre Id utilisateur.

## <span id="page-10-3"></span>FAQ nº 19 : Mot de passe oublié

#### **Que dois-je faire si j'oublie mon mot de passe?**

L'administrateur de la Cour électronique vous fournira un mot de passe lors de votre première affaire. Vous pouvez réinitialiser ce mot de passe chaque fois que vous le souhaitez. L'administrateur ne change pas les mots de passe.

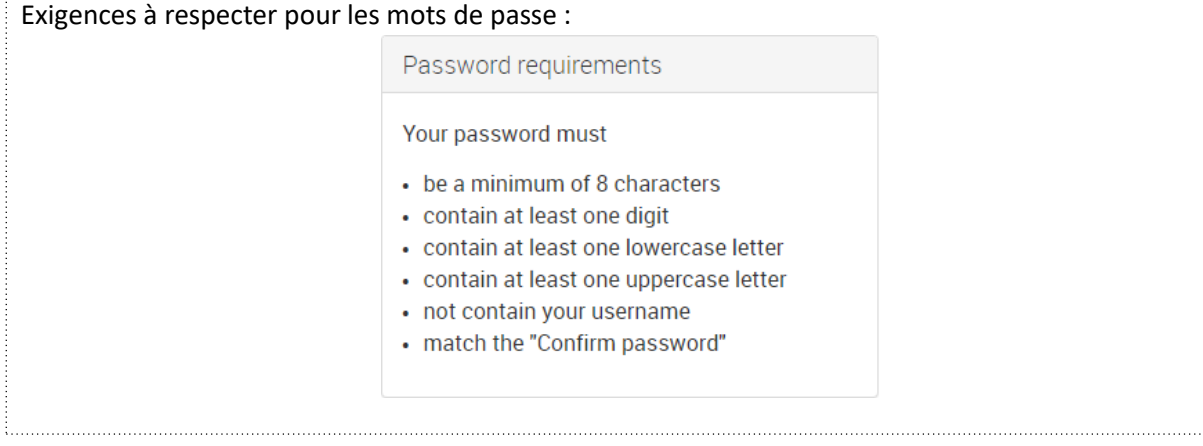

# <span id="page-10-0"></span>FAQ nº 20 : Perte de l'URL de mon dossier

#### **Je ne trouve pas l'URL de mon dossier. Que dois-je faire pour l'obtenir?** Consultez le courriel envoyé par l'administrateur de la Cour électronique, dont l'adresse est [eCourtAdministrator@courts.ns.ca,](mailto:eCourtAdministrator@courts.ns.ca) ainsi que votre dossier de pourriels. Si le courriel en question se trouve dans votre dossier de pourriels, mettez-le dans votre boîte de réception afin de pouvoir plus facilement le consulter.

# <span id="page-10-1"></span>FAQ nº 21 : Impossible de téléverser un document

**Que dois-je faire si je n'arrive pas à téléverser un document?**

Tous les documents, à l'exception des ébauches, doivent être téléversés dans le format PDF. Avant de téléverser vos documents, assurez-vous de les enregistrer dans le format PDF. Assurez-vous également que le document n'est pas ouvert dans une autre application. Actualisez votre navigateur.

# <span id="page-10-2"></span>FAQ n<sup>o</sup> 22 : Impossible de voir les documents téléversés

**Que dois-je faire si je n'arrive pas à voir les documents qui ont été téléversés avant l'audience en ligne?**

Assurez-vous d'avoir le bon numéro de dossier. Actualisez votre navigateur.

Confirmez auprès de l'administrateur de la Cour électronique les documents correspondant au dossier. Si vous n'arrivez toujours pas à voir les documents, l'administrateur enverra un ticket d'assistance technique.

Il enverra alors les documents à l'avocat par courriel à l'aide du service de transfert de fichiers sécurisé GNS, puis indiquera dans le dossier les mesures prises pour que l'avocat puisse accéder aux documents.

**Que dois-je faire si je n'arrive pas à voir les documents qui ont été téléversés pendant l'audience en** 

# FAQ nº 23 : Vérification technique

#### **Dois-je effectuer une vérification technique avant l'audience en ligne?**

Oui. Quelques jours avant l'audience, ou au moins 24 heures avant celle-ci, ouvrez une session pour vous assurer que votre compte est actif et que votre mot de passe fonctionne.

Le lien « Enter eHearing » sera actif à minuit le jour de l'audience. Au moins 10 minutes avant l'audience en ligne, assurez-vous que le lien « Enter eHearing » fonctionne.

# <span id="page-11-0"></span>FAQ nº 24 : En retard à l'audience en ligne

**Si je suis en retard à l'audience en ligne, y a-t-il un délai d'attente?** Si vous êtes en retard, le juge et l'avocat de la partie adverse attendront pendant 10 minutes.

Un rappel est envoyé par courriel aux conseils et aux juges deux jours avant l'audience en ligne. Les affaires sont ajoutées au calendrier du juge.

Les avocats doivent mettre leur emploi du temps à jour.

#### **Qui dois-je prévenir le jour de l'audience si je suis en retard, et comment?**

Vous devez en aviser l'administrateur de la Cour électronique et l'autre partie. Si vous ne vous présentez pas à l'audience en ligne comme prévu, une ordonnance d'adjudication de dépens peut être rendue, ou le juge peut considérer qu'il y a retrait de la procédure.

# <span id="page-11-1"></span>FAQ n<sup>o</sup> 25 : Emplacement de l'avocat pendant l'audience en ligne

#### **Où dois-je me trouver pendant l'audience en ligne?**

Étant donné qu'il s'agit d'une audience devant un juge, vous devez accorder toute votre attention à la procédure, comme vous le feriez lors d'une audience en personne. Assurez-vous par conséquent d'être dans un espace calme, sans distractions.

# <span id="page-11-2"></span>FAQ nº 26 : Clients

#### **Mon client peut-il être avec moi pendant l'audience en ligne?**

Si vous le souhaitez, votre client peut participer à l'audience en ligne, depuis votre bureau, au téléphone ou par clavardage. Votre client a cependant accès à la plateforme de la Cour électronique uniquement par votre intermédiaire. Comme les audiences en personne au tribunal, votre client s'exprime à travers vous. Seuls les avocats, le juge et l'administrateur de la Cour électronique ont accès à la plateforme et au salon de clavardage.

# <span id="page-11-3"></span> $FAQ n^{\circ} 27:$  Ordonnances

#### **Des copies de l'ordonnance sont-elles faites?**

Oui. Elles sont placées dans un dossier papier, au palais de justice. Des copies certifiées conformes de l'ordonnance peuvent également être mises à la disposition des avocats. Une copie certifiée conforme

# <span id="page-12-0"></span>FAQ nº 28 : Notes du juge sur le dossier

#### **Les notes du juge font-elles partie du dossier officiel/disponible?**

Non. Les notes du juge ne font pas partie du dossier du tribunal, que ce soit pour les audiences en personne ou en ligne. Ces notes sont réservées au juge. Elles ne sont pas versées dans le dossier officiel, et seul le juge peut les consulter ou les imprimer.

#### **Les juges suivants peuvent-ils consulter les notes en question?**

Normalement, les juges suivants ne peuvent pas consulter ces notes.

#### **Quelle est la différence entre les notes du juge et les instructions du juge?**

Les instructions du juge sont consignées dans le dossier et visent le déroulement de la procédure. Les notes du juge sont réservées à celui-ci.

# <span id="page-12-1"></span>FAQ nº 29 : Étiquette pour le clavardage

**Puis-je utiliser des abréviations pendant le clavardage?** Les abréviations officielles, comme PSA, CFSA, etc., sont autorisées. Les abréviations personnelles doivent être évitées. N'oubliez pas que vous êtes dans une salle d'audience et que tout ce que vous

# <span id="page-12-2"></span>FAQ  $n^{\circ}$  30 : Arguments

#### **Qu'en est-il des arguments?**

Le juge peut ordonner que de brefs arguments ou observations soient déposés avant l'audience. Sauf indication contraire, la Cour autorise également les avocats à présenter des arguments et des observations dans le salon de clavardage.

# <span id="page-12-3"></span>FAQ n<sup>o</sup> 31 : Archivage et clôture des dossiers

#### **Quand l'affaire est-elle considérée comme étant close?**

L'affaire est considérée comme étant close, dans la plateforme de la Cour électronique, lorsque l'ordonnance définitive est émise puis téléversée dans le portail. L'avocat est informé que l'affaire est close à l'aide d'un courriel, qui contient un lien pour télécharger les documents depuis le portail. Le lien est accessible pendant 30 jours à compter de la clôture du dossier, après quoi les documents sont archivés.

#### **Pourquoi les documents sont-ils archivés dans 30 jours après la clôture du dossier?**

Étant donné que la procédure de la Cour électronique n'est qu'une partie de la procédure d'ensemble liée au dossier, les documents correspondants sont imprimés puis versés dans le dossier

# <span id="page-12-4"></span>FAQ nº 32 : Mesures de sécurité

#### **Quelles mesures prenez-vous en lien avec les problèmes de sécurité?**

Étant donné que la procédure de la Cour électronique n'est qu'une partie de la procédure d'ensemble liée au dossier, les documents correspondants sont imprimés puis versés dans le dossier papier du tribunal.

Afin de protéger les informations liées à la Cour électronique, le contenu du clavardage et les documents sont supprimés 30 jours après la clôture du dossier.

Sauf indication contraire, vous ne devez pas transmettre de renseignements

## <span id="page-13-1"></span> $FAQ n<sup>o</sup> 33$ : Format des formulaires

#### **Quel est le format des formulaires?**

Nous utilisons actuellement Adobe Reader pour ouvrir les formulaires PDF. Pour télécharger la dernière version d'Adobe [: http://get.adobe.com/reader](http://get.adobe.com/reader)

Veuillez également confirmer que vos système d'exploitation et navigateur sont compatibles (voir la partie [1.1\)](#page-3-3).

Afin de pouvoir lire les documents PDF, suivez les instructions suivantes :

#### **INTERNET EXPLORER :**

Cliquez sur « Tools ».

Cliquez sur « Manage Add-ons ».

Sous « Add-on Types », cliquez sur « Toolbars and

Extensions » puis sur « All add-ons ».

Dans la liste « Name », vous devriez voir « Adobe Systems Incorporated - Adobe PDF Reader », qui doit être activé.

Si ce n'est pas activé, cliquez dessus pour le mettre en surbrillance,

puis cliquez sur le bouton « Enable » en bas à droite.

#### **FIREFOX :**

Sélectionnez « Options » dans la barre de menu (si vous avez une version plus ancienne, il s'agit de « Tools »), puis sous « Options », cliquez sur « Applications ».

Deux colonnes apparaissent : « Content Type » et « Action ». Dans la colonne « Content Type », vous devriez voir « Portable Document Format (PDF) ».

Cliquez pour obtenir le menu déroulant, puis sélectionnez « Adobe Acrobat (default) ».

#### **CHROME :**

Entrez « Chrome://plugins » dans la barre d'adresse, puis sélectionnez « Enable ».

## <span id="page-13-0"></span>FAQ nº 34 : Procès-verbal des audiences

#### **Comment les audiences sont-elles enregistrées?**

Le contenu du clavardage est enregistré sous forme de transcription, et les documents sont téléchargés.

#### **Puis-je en obtenir une copie?**

L'avocat est informé que l'affaire est close à l'aide d'un courriel, qui contient un lien pour télécharger les documents depuis le portail. Les documents vers lesquels mène le lien sont le contenu du clavardage, les documents téléversés, les décisions et les ordonnances. Le lien est accessible pendant 30 jours à compter de la clôture du dossier, après quoi les documents sont

## FAQ nº 35 : Cour électronique : documents et formation

**Où puis-je trouver les documents portant sur la Cour électronique, y compris le module de formation?**

Pour vous renseigner au sujet de la formation sur la Cour électronique, veuillez vous adresser à Natasha Matthews, [à natasha.matthews@courts.ns.ca.](mailto:natasha.matthews@courts.ns.ca)

Consultez le site Web ci-dessous pour obtenir les documents suivants :

- Aperçu de la Cour électronique et du formulaire de consentement
- Ébauches d'ordonnance et instructions d'utilisation
- Liste des types d'affaire
- Lien vers la règle de procédure civile 59A

[https://www.courts.ns.ca/Supreme\\_Court\\_Family/NSSCFD\\_home.htm#eCourt](https://www.courts.ns.ca/Supreme_Court_Family/NSSCFD_home.htm)

Si votre question ne figure pas dans le présent document, veuillez vous adresser à Natasha Matthews, à [natasha.matthews@courts.ns.ca,](mailto:natasha.matthews@courts.ns.ca) ou à l'administrateur de la Cour électronique, à [eCourtAdministrator@courts.ns.ca.](mailto:eCourtAdministrator@courts.ns.ca)